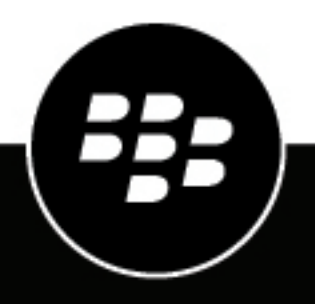

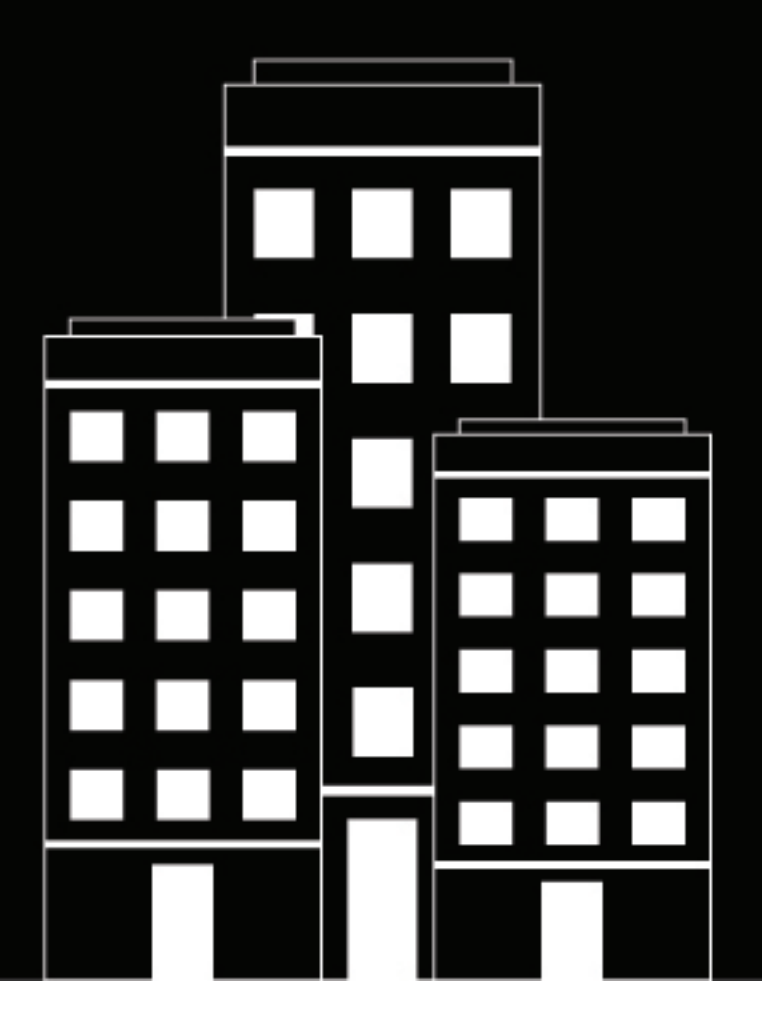

# **BlackBerry UEM Versionshinweise**

12.16

2022-06-03Z

### **Contents**

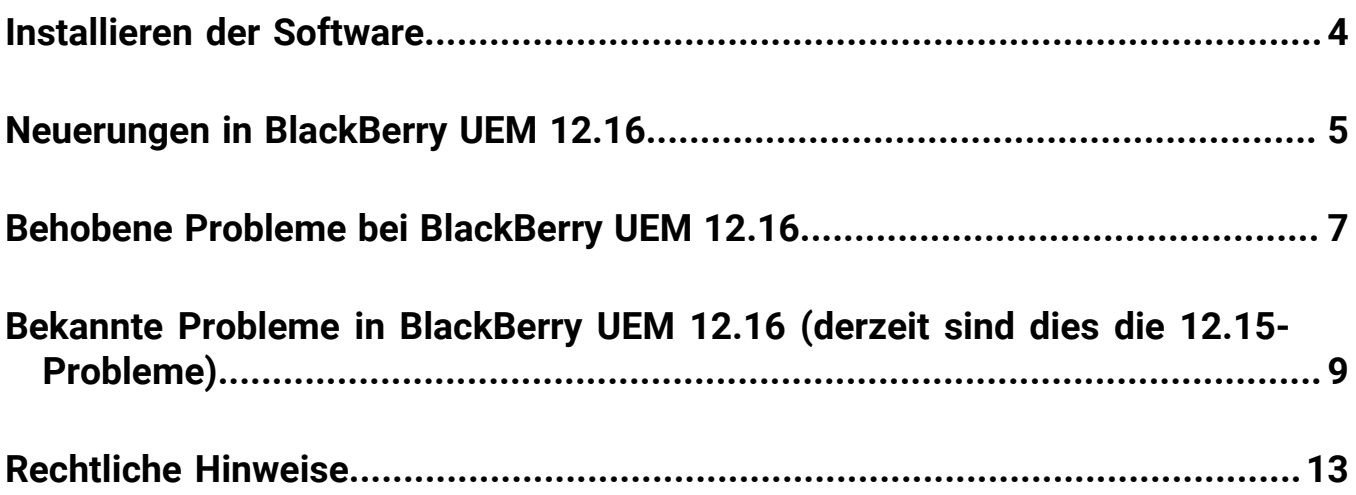

### <span id="page-3-0"></span>**Installieren der Software**

Sie können mithilfe der Setupanwendung die Version BlackBerry UEM 12.16 installieren oder ein Upgrade von 12.14.x oder 12.15 durchführen. Wenn Sie ein Upgrade der Software durchführen, werden alle BlackBerry UEM-Dienste von der Setupanwendung beendet und neu gestartet. Die BlackBerry UEM-Setupanwendung erstellt automatisch eine Sicherungskopie der Datenbank.

**Hinweis:** Ab Version BlackBerry UEM 12.10 ist JRE nicht mehr im Umfang des Installationsprogramms enthalten. Wenn Sie BlackBerry UEM installieren, müssen Sie zunächst JRE herunterladen und installieren (mindestens Version JRE 8u151).

## <span id="page-4-0"></span>**Neuerungen in BlackBerry UEM 12.16**

#### **Verwaltungskonsole**

**Android-App-Lizenzen**: Die Android-App-Lizenzseite wurde aus der UEM-Verwaltungskonsole entfernt.

Google Play Store-Layout: Sie müssen die Funktion "Apps organisieren" in Google Play iFrame verwenden, um Ihr Google Play Store-Layout zu verwalten. Sie können zum Verwalten des Google Play Store-Layouts nicht mehr die Dropdown-Liste "Kategorie" in den App-Details verwenden.

**VPN-Profil**: Sie geben ein verknüpftes Proxy-Profil an, wenn Sie in einem VPN-Profil "IKEv2 immer aktiviert" auswählen.

**Purebred-App**: Wenn Sie die neue Purebred-App Version 2.1 (8) verwenden, die über den Mechanismus zur benutzerdefinierten App-Verteilung übermittelt werden muss, müssen Sie die Uniform Type Identifiers (UTI), die Unterstriche (\_) enthalten, aufgrund der BlackBerry UEM Client-App-Richtlinie zu Bindestrichen (-) aktualisieren. Verwenden Sie zum Beispiel purebred.select.all-user; purebred.select.nofilter; purebred.zip.all-user; purebred.zip.no-filter.Benutzer müssen die neue Purebred-App möglicherweise auf ihrem Gerät erneut aktivieren.

**Kryptografische Token für iOS-Geräte**: UEM unterstützt jetzt das CryptoTokenKit-Framework für iOS-Geräte, sodass BlackBerry Dynamics-Apps auf kryptografische Token von PKI-Apps zugreifen können (z. B. Purebred). Die Unterstützung für kryptografische Token ist aktiviert, wenn Sie die Verbindungsoption "Nativer Schlüsselspeicher" und die iOS-Plattform im Profil für Benutzeranmeldeinformationen auswählen. Diese Funktion erfordert UEM 12.16 und setzt voraus, dass Apps BlackBerry Dynamics SDK 10.2 oder höher verwenden.

**Profil für Benutzeranmeldeinformationen**: In Profilen für Benutzeranmeldeinformationen, die als Verbindungstyp native Schlüsselspeicher verwenden, können Sie jetzt die Betriebssystem-Plattformen des Geräts angeben, auf die das Profil angewendet werden soll.

#### **iPad**

**Gemeinsam genutzte iPad-Geräte**: iPad-Geräte können jetzt von mehreren Benutzern gemeinsam genutzt werden. Wenn sich Benutzer mit einer Managed Apple-ID anmelden, werden ihre Daten geladen, und der Benutzer hat dann Zugriff auf seine eigenen E-Mail-Konten, Dateien, die iCloud-Fotobibliothek, App-Daten und mehr.

#### **Android**

**Android-Softwareversionen**: Im Profil für Gerätedienstanforderungen können Sie nun Android-Betriebssystem-Updates auf Samsung-Geräte anwenden.

**BlackBerry Dynamics-Profil**: Im BlackBerry Dynamics-Profil wurde eine neue Einstellung hinzugefügt, mit der Sie festlegen können, ob Android-Gerätebenutzer benutzerdefinierte Tastaturen mit BlackBerry Dynamics-Apps verwenden können.

#### **IT-Richtlinien**

**Gerätetyp Regelname Beschreibung Aktivierungsarten**

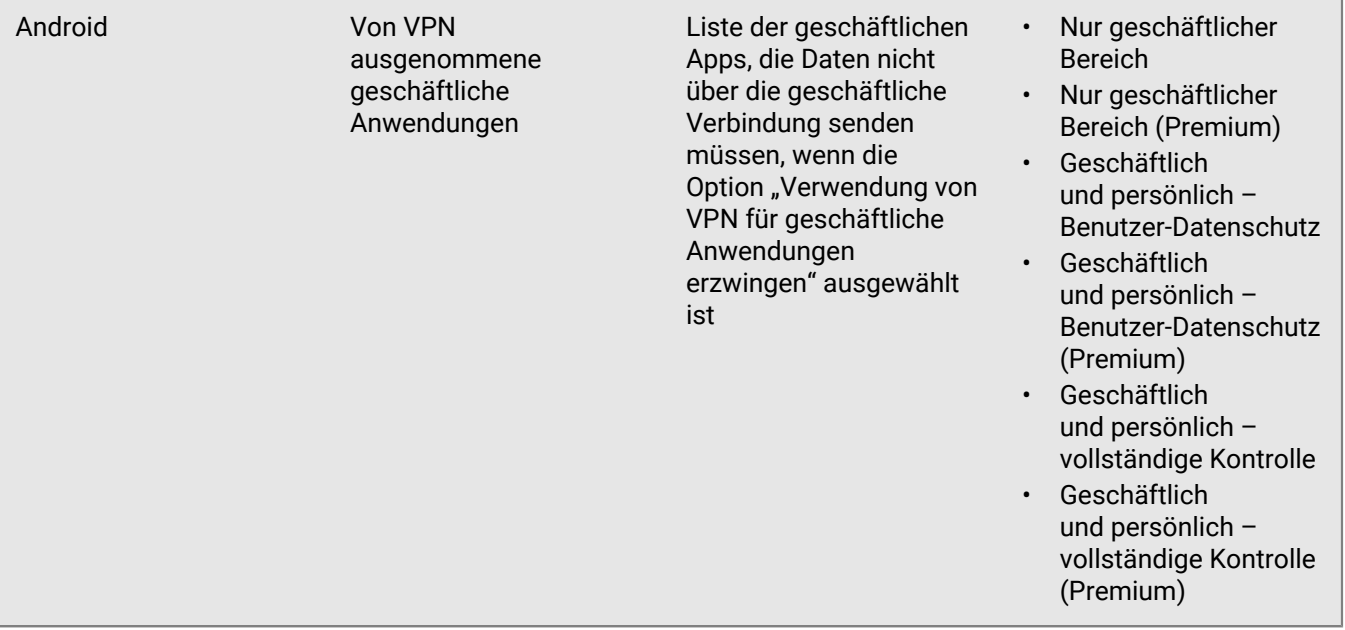

## <span id="page-6-0"></span>**Behobene Probleme bei BlackBerry UEM 12.16**

#### **Behobene Probleme bei Upgrade und Migration**

Die Migration wurde möglicherweise nicht erfolgreich abgeschlossen, wenn der BlackBerry Affinity Manager nicht ausgeführt wurde. (EMM-149925)

Während der Gerätemigration sind möglicherweise SQL-Deadlocks aufgetreten. (EMM-148320)

Nach Abschluss des Upgrades wurde bei der ersten Anmeldung bei der Konsole möglicherweise eine Fehlermeldung angezeigt. (EMM-147290)

#### **Behobene Probleme bei der Benutzer- und Geräteverwaltung**

Beim Erneuern von Client- und Stammzertifikaten traten Nullzeiger-Ausnahmen auf. Dies führte dazu, dass iOS-Benutzer Nachrichten über blockierte Anwendungen erhielten, wenn sie BlackBerry Dynamics-Apps verwendeten. (EMM-149105)

BlackBerry Hub-Benutzer wurden möglicherweise nach dem Zufallsprinzip aufgefordert, ihre Kontoanmeldeinformationen einzugeben. (EMM-148907)

Wenn die Standortverfolgung auf einem Gerät aktiviert war, hat das Gerät möglicherweise nicht geantwortet, nachdem BlackBerry UEM die Nutzdaten an das Gerät gesendet hatte. (EMA-16917)

Benutzer mussten möglicherweise einen Werksreset durchführen, nachdem sie versucht hatten, eine KME-Aktivierung mit einem falschen Aktivierungskennwort durchzuführen oder das Aktivierungskennwort abgelaufen war. (EMA-16879)

Wenn der BlackBerry UEM Client das Gerät aufgrund einer BlackBerry Protect-Verletzung als nicht konform anzeigte und Sie die Einstellung "BlackBerry Protect-Bedrohung erkannt" von "Nicht vertrauen" in "Überwachen und protokollieren" änderten, zeigte das Gerät weiterhin an, dass es nicht kompatibel war. konform. (EMM-148489)

Benutzer mussten den QR-Code in einer Aktivierungs-E-Mail vergrößern, um die Geräteaktivierung auszulösen. (EMM-148474)

Geräte, die daran gehindert wurden, sich mit einem Firebase Cloud Messaging-Registrierungshost zu verbinden, erhielten keine Benachrichtigungen zur Aktualisierung von UEM-Richtlinien und -Profilen, die dem Gerät zugewiesen waren. (EMA-16863, EMA-16716)

Wenn Sie den BlackBerry UEM Client auf Niederländisch verwendet haben, hat sich auf der Startseite ein Tippfehler eingeschlichen. (EMA-16787)

Die BlackBerry UEM Client-Seite war leer, wenn ein Benutzer BlackBerry Dynamics manuell über die Seite "Zugewiesene Profile" konfigurierte. (EMA-16729)

#### **Behobene Probleme in der Verwaltungskonsole**

Auf der Seite App-Gruppe bearbeiten werden die Einträge in der Spalte App-Konfiguration abgeschnitten. (EMM-149453)

Beim Importieren einer CSV-Datei von lokalen Benutzern in BlackBerry UEM wurden möglicherweise mehrere Kennwort-E-Mail-Nachrichten für das Self-Service-Portal an die Benutzer gesendet. (EMM-149177)

Möglicherweise wurde die falsche Organisations-ID vom BBM Enterprise-Snap-In an den BBM Enterprise-Server weitergegeben. (EMM-149141)

In UEM-Umgebungen mit mehreren Active Directory-Instanzen können doppelte oder identische Anzeigenamen mit unterschiedlichen Domänen vorhanden sein. Wenn mehrere Benutzer mit demselben Benutzernamen vorhanden waren und alle kein Aktivierungskennwort hatten oder wenn mehr als einer ein Aktivierungskennwort hatte, schlug die DEP-Aktivierung mit "Domäne\Benutzername" fehl. Benutzer müssen ihre Benutzernamen im Format Domäne\Benutzername eingeben (die Anmeldeinformationen stimmen mit den Domänen- und Benutzernamenvariablen Ihrer Organisation überein ("%Benutzerdomäne%\%Benutzername%)"). Weitere Informationen finden Sie unter support.blackberry.com, um KB91522 zu lesen. Weitere Informationen zu Variablen finden Sie im Thema [Standardvariablen.](https://docs.blackberry.com/de/endpoint-management/blackberry-uem/current/administration/profiles-variables-email-templates/variables/jth1399472276775) (EMM-148923)

Sie konnten die Ansicht der iOSApp-Lizenzen in der Konsole nicht öffnen, wenn mehr als 2100 Apps vorhanden waren. (EMM-148468)

Sie konnten Google Chrome nicht zum Konfigurieren des bedingten Azure AD-Zugriffs verwenden. (EMM-148450)

Wenn Sie Leistungsberichte für eine BlackBerry Dynamics-App aktiviert haben, wurden Leistungswarnungen für die App möglicherweise nicht auf der Seite mit den Gerätedetails angezeigt. (EMM-147380)

#### **Problem mit BlackBerry UEM Core behoben**

Der Scheduler-Service, der Benutzerzertifikate entfernt hat, ist möglicherweise abgelaufen und fehlgeschlagen. (EMM-148625)

#### **Problem mit REST-API behoben**

Die API zum Abrufen von Apps für einen Benutzer hat keine zugewiesenen App-Konfigurationsinformationen zurückgegeben. (EMM-149489)

### <span id="page-8-0"></span>**Bekannte Probleme in BlackBerry UEM 12.16 (derzeit sind dies die 12.15-Probleme)**

#### **Bekannte Probleme bei Upgrade und Migration**

\* Während der Gerätemigration können SQL-Deadlocks auftreten. (EMM-148320)

Wenn das Upgrade abgeschlossen ist, wird bei der ersten Anmeldung bei der Konsole möglicherweise eine Fehlermeldung angezeigt. (EMM-147290)

**Problemumgehung**: Melden Sie sich erneut an.

Wenn Sie eine App migrieren, gehen möglicherweise einige der App-Konfigurationseinstellungen verloren. (EMM-142673)

#### **Bekannte Probleme bei der Benutzer- und Geräteverwaltung**

Beachten Sie, dass einige dieser Probleme für BlackBerry UEM Client gelten und in einer zukünftigen Version behoben werden.

\* Wenn Sie den BlackBerry UEM Client als primären Authentifikator für BlackBerry Dynamics-Apps auf überwachten iOS-Geräten verwenden, können Benutzer den BlackBerry UEM Client deinstallieren und neu installieren, wodurch sie gezwungen werden, das BlackBerry Dynamics-Kennwort zurückzusetzen. (EMM-145824)

#### **Problemumgehungen**:

Legen Sie bei überwachten iOS-Geräten den BlackBerry UEM Client nicht als primären Authentifikator fest. Verwenden Sie stattdessen eine der Produktivitätsanwendungen von BlackBerry Dynamics wie BlackBerry Work oder BlackBerry Notes als Authentifikator.

#### Oder

Für BlackBerry UEM 12.13.1 oder höher können Sie überwachte iOS-Geräte, auf denen iOS 14 oder höher ausgeführt wird, daran hindern, den UEM Client und andere verwaltete Apps zu deinstallieren. Gehen Sie in der Verwaltungskonsole zu Apps > BlackBerry UEM Client > Einstellungen > Registerkarte iOS >, und deaktivieren Sie die Option "Entfernbare App".

\* Während des Registrierungsvorgangs für Azure AD Conditional Access wird der Benutzer möglicherweise aufgefordert, das Gerät zweimal zu registrieren. (SIS-15411)

**Problemumgehung**: Wenn sich der Benutzer nur für bedingten Zugriff registriert, sollte er die Microsoft Authenticator-App nach der Installation nicht im App Store öffnen, sondern zum BlackBerry UEM Client wechseln und dann die Microsoft Authenticator-App öffnen.

\* In einer Dark-Site-Umgebung können Sie kein VPN-Profil mit dem KnoxPluginService erstellen, wenn Ihre Benutzer ein Samsung S20-Gerät mit Android 10 und Knox 3.5 verwenden und das Gerät mit den Aktivierungsarten Geschäftlich und persönlich – vollständige Kontrolle (Android Enterprise) oder Geschäftlich und persönlich – Benutzer-Datenschutz (Android Enterprise) aktiviert wurde. (EMA-16739)

**Problemumgehung**: Verwenden Sie auf dem Gerät Android 11, oder aktivieren Sie das Gerät nur über den geschäftlichen Bereich – Aktivierungsart (Android Enterprise).

\* Wenn Sie in einer Dark-Site-Umgebung versuchen, die Aktivierungsart Geschäftlich und persönlich – vollständige Kontrolle (Android Enterprise) zu verwenden, um ein Samsung Galaxy S20-Gerät mit Android 11 zu aktivieren, schlägt die Aktivierung mit Fehler 502 fehl. (EMA-16736)

\*Wenn der BlackBerry UEM Client das Gerät aufgrund eines CylancePROTECT-Verstoßes als nicht konform anzeigt und Sie die Einstellung "BlackBerry Protect-Bedrohung erkannt" von "Nicht vertrauen" in "Überwachen und Protokollieren" ändern, wird das Gerät weiterhin als nicht konform angezeigt. (EMM-148489)

**Problemumgehung**: Deaktivieren Sie die Konformitätsregel, und aktivieren Sie sie mithilfe der Erzwingungsaktion "Überwachen und protokollieren" dann für das Gerät erneut.

\* Benutzer müssen in einer Aktivierungs-E-Mail in den QR-Code hineinzoomen, um die Geräteaktivierung auszulösen. (EMM-148474)

\* Benutzer werden möglicherweise nicht aufgefordert, während der Aktivierung von Geschäftlich und persönlich – Benutzer-Datenschutz (Android Enterprise) ein Kennwort für den Arbeitsbereich festzulegen. (EMA-16279)

\* Möglicherweise können Sie BlackBerry Dynamics-Apps auf Android-Geräten mit 8.x und früheren Versionen nicht aktivieren. (EMM-148417)

**Problemumgehung**: Installieren Sie BlackBerry UEM Client Version 12.37.3.156864 zur Aktivierung der Apps.

Wenn Ihre Organisation PKI und Entrust Smart Credentials zusammen verwendet, müssen Benutzer das PKI-Zertifikat möglicherweise mehrmals auf dem gleichen Gerät anmelden (maximal einmal pro App). (GD-35783)

Die Option "Android-Sprachaufzeichnung nicht zulassen" im BlackBerry Dynamics-Profil wird verwendet, um die Sprachaufzeichnung per Tastatur zu verhindern. Es gibt jedoch bestimmte Tastaturen, die die Sprachaufzeichnung über andere Kanäle ermöglichen. (GD-35440)

**Problemumgehung**: Um das Problem zu beheben, können Sie eine IT-Richtlinie anwenden, bei der die Option "Zulässige Eingabemethoden" auf "Nur System" gesetzt ist, oder die Installation bestimmter Tastaturen im geschäftlichen Android-Profil erzwingen.

Nachdem ein iOS-Benutzer ein Zertifikat importiert, wird der Benutzer erneut durch den Importprozess geführt. (G3IOS-18108)

#### **Bekannte Probleme mit der Verwaltungskonsole**

\* Wenn Sie Azure AD Conditional Access konfigurieren, wird möglicherweise eine Fehlermeldung angezeigt, und die Konfiguration wird aufgrund eines Timeouts möglicherweise nicht erfolgreich abgeschlossen. (SIS-15834)

**Problemumgehung**: Klicken Sie in der Fehlermeldung auf OK, klicken Sie auf der Seite "Azure Active Directory Conditional Access" auf "Speichern", und führen Sie die Konfigurationsschritte erneut aus.

\* Wenn Richtlinien zum außer Kraft setzen des Konformitätsprofils angewendet werden, sendet BlackBerry UEM den Status des Konformitätsverstoßes möglicherweise nicht an Microsoft Azure Conditional Access. (EMM-148486)

\* Wenn Sie keinen App-Server für Azure AD Conditional Access im BlackBerry Dynamics-Konnektivitätsprofil konfigurieren, erfolgt keine Online-Geräteregistrierung durch Microsoft. (EMM-148453)

**Problemumgehung**: Fügen Sie im BlackBerry Dynamics-Konnektivitätsprofil einen App-Server für Feature-Azure Conditional Access hinzu, leiten Sie den App-Server an die URL Ihrer UEM Cloud-Instanz weiter, und verwenden Sie Port 443.

\* Sie können Google Chrome nicht verwenden, um Azure AD für bedingten Zugriff zu konfigurieren. (EMM-148450)

**Problemumgehung**: Verwenden Sie Mozilla Firefox zur Konfiguration des bedingten Zugriffs in Azure AD.

\* Wenn Sie in der Konformitätsrichtlinie auf der Registerkarte iOS die Option "Nur zulässige Apps auf dem Gerät zeigen" auswählen, eine App zur Liste hinzufügen, die Option "Eine gesperrte App wurde installiert" auswählen und dieselbe App zur Liste der gesperrten Apps hinzufügen, wird sie auch aus der Liste "Nur zulässige Apps auf dem Gerät zeigen" entfernt, wenn Sie die App aus der Liste der gesperrten Apps entfernen. (EMM-147897)

Wenn Sie Performance Reporting für eine BlackBerry Dynamics-App aktivieren, werden Leistungswarnungen für die App möglicherweise nicht auf der Seite mit den Gerätedetails angezeigt. (EMM-147380)

Wenn Sie ein benutzerdefiniertes Bild hinzugefügt haben, das in der linken oberen Ecke der Verwaltungskonsole angezeigt wird, wird bei der Anmeldung an der Konsole anstelle des benutzerdefinierten Bildes das BlackBerry-Standardlogo angezeigt. (EMM-146978)

Wenn Sie einen BlackBerry Connectivity Node einrichten und eine Verzeichnisverbindung mit einem Apostroph im Namen erstellen, können Sie die Verzeichnisverbindung nicht löschen. (EMM-145132)

**Problemumgehung**: Erstellen Sie keine Verzeichnisverbindung mit einem Apostroph im Namen.

In der Konsole wird keine Meldung angezeigt, wenn bei der Überprüfung der BlackBerry Dynamics-Konnektivität ein Konformitätsverstoß auftritt. (EMM-137201)

Eine VPN pro App-Verbindung kann nicht auf einem Gerät hergestellt werden, das mit der Aktivierungsart "Benutzerdatenschutz - Benutzerregistrierung" aktiviert wurde. (EMM-136964)

Die BlackBerry Connectivity-App wird möglicherweise nicht auf einem Android-Gerät bereitgestellt, das mit der Aktivierungsart "Geschäftlich und persönlich – Benutzerdatenschutz (Samsung Knox)" und für "Google Play-App-Verwaltung für Samsung Knox Workspace-Geräte" aktiviert wurde. (EMM-136648)

**Problemumgehung**: Weisen Sie dem Gerät die APK-Datei als interne App zu, und wählen Sie die Option "App in Google-Domäne veröffentlichen".

Wenn Sie eine interne App und ein Symbol für die App hinzufügen und auf der Seite "Apps" auf die Schaltfläche "Aktualisieren" klicken, wird das Symbol nicht in der App-Liste angezeigt. (EMM-134638)

Die Sperre für Apps wird nach dem Hinzufügen einer entsprechenden Version zu *my*Account und dem Synchronisieren der App mit BlackBerry UEM nicht aufgehoben. (GD-45067)

**Problemumgehung**: Fügen Sie im BlackBerry Dynamics-Konnektivitätsprofil einen App-Server für Feature-Azure Conditional Access hinzu, leiten Sie den App-Server an die URL Ihrer UEM Cloud-Instanz weiter, und verwenden Sie Port 443.

#### **Bekannte Probleme mit dem BlackBerry Proxy**

\* Wenn der BlackBerry Proxy-Dienst den Fehler 503 vom internen Proxy-Server erhält, versucht BlackBerry Proxy nicht, die Verbindung zu BlackBerry Infrastructure wiederherzustellen. (EMM-147451)

**Problemumgehung**: Starten Sie den BlackBerry Proxy auf dem BlackBerry Connectivity Node neu.

# <span id="page-12-0"></span>**Rechtliche Hinweise**

©2022 BlackBerry Limited. Sämtliche Marken, einschließlich, aber nicht beschränkt auf BLACKBERRY, BBM, BES, EMBLEM Design, ATHOC, CYLANCE und SECUSMART, sind Marken oder eingetragene Marken von BlackBerry Limited, deren Tochtergesellschaften und/oder angegliederten Unternehmen, die unter Lizenz verwendet werden. Das exklusive Recht an diesen Marken wird ausdrücklich vorbehalten. Alle weiteren Marken sind Eigentum ihrer jeweiligen Inhaber.

Dieses Dokument und alle Dokumente, die per Verweis in dieses Dokument mit einbezogen werden, z. B. alle über die BlackBerry-Webseite erhältlichen Dokumente, werden ohne Mängelgewähr und je nach Verfügbarkeit bereitgestellt. Die entsprechenden Dokumente werden ohne ausdrückliche Billigung, Gewährleistung oder Garantie seitens BlackBerry Limited und seinen angegliederten Unternehmen ("BlackBerry") bereitgestellt. BlackBerry übernimmt keine Verantwortung für eventuelle typografische, technische oder anderweitige Ungenauigkeiten sowie für Fehler und Auslassungen in den genannten Dokumenten. Die BlackBerry-Technologie ist in dieser Dokumentation teilweise in verallgemeinerter Form beschrieben, um das Eigentum und die vertraulichen Informationen und/oder Geschäftsgeheimnisse von BlackBerry zu schützen. BlackBerry behält sich das Recht vor, die in diesem Dokument enthaltenen Informationen von Zeit zu Zeit zu ändern. BlackBerry ist jedoch nicht verpflichtet, die Benutzer über diese Änderungen, Updates, Verbesserungen oder Zusätze rechtzeitig bzw. überhaupt in Kenntnis zu setzen.

Diese Dokumentation enthält möglicherweise Verweise auf Informationsquellen, Hardware oder Software, Produkte oder Dienste, einschließlich Komponenten und Inhalte wie urheberrechtlich geschützte Inhalte und/oder Websites von Drittanbietern (nachfolgend "Drittprodukte und -dienste" genannt). BlackBerry hat keinen Einfluss auf und übernimmt keine Haftung für Drittprodukte und -dienste, dies gilt u. a. für Inhalt, Genauigkeit, Einhaltung der Urheberrechtsgesetze, Kompatibilität, Leistung, Zuverlässigkeit, Rechtmäßigkeit, Angemessenheit, Links oder andere Aspekte der Drittprodukte und -dienste. Der Einschluss eines Verweises auf Drittprodukte und -dienste in dieser Dokumentation impliziert in keiner Weise eine besondere Empfehlung der Drittprodukte und -dienste oder des Drittanbieters durch BlackBerry.

SOFERN ES NICHT DURCH DAS IN IHREM RECHTSGEBIET GELTENDE RECHT AUSDRÜCKLICH UNTERSAGT IST, WERDEN HIERMIT SÄMTLICHE AUSDRÜCKLICHEN ODER KONKLUDENTEN BEDINGUNGEN, BILLIGUNGEN, GARANTIEN, ZUSICHERUNGEN ODER GEWÄHRLEISTUNGEN JEDER ART, EINSCHLIESSLICH, ABER NICHT BESCHRÄNKT AUF BEDINGUNGEN, BILLIGUNGEN, GARANTIEN, ZUSICHERUNGEN ODER GEWÄHRLEISTUNGEN HINSICHTLICH DER HALTBARKEIT, EIGNUNG FÜR EINEN BESTIMMTEN ZWECK ODER VERWENDUNGSZWECK, MARKTGÄNGIGKEIT, MARKTGÄNGIGEN QUALITÄT, NICHTVERLETZUNG VON RECHTEN DRITTER, ZUFRIEDENSTELLENDEN QUALITÄT ODER DES EIGENTUMSRECHTS ABGELEHNT. DIES GILT AUCH FÜR ZUSICHERUNGEN ODER GEWÄHRLEISTUNGEN, DIE SICH AUS EINEM GESETZ, EINER GEPFLOGENHEIT, CHANCEN BZW. HANDELSGEPFLOGENHEITEN ERGEBEN ODER IM ZUSAMMENHANG MIT DER DOKUMENTATION ODER IHRER VERWENDUNG, DER LEISTUNG ODER MANGELNDEN LEISTUNG VON SOFTWARE, HARDWARE, DIENSTEN ODER DRITTPRODUKTEN UND -DIENSTEN STEHEN, AUF DIE HIER VERWIESEN WIRD. MÖGLICHERWEISE GELTEN FÜR SIE ZUDEM ANDERE LANDESSPEZIFISCHE RECHTE. IN MANCHEN RECHTSGEBIETEN IST DER AUSSCHLUSS ODER DIE EINSCHRÄNKUNG KONKLUDENTER GEWÄHRLEISTUNGEN UND BEDINGUNGEN NICHT ZULÄSSIG. IN DEM GESETZLICH ZULÄSSIGEN UMFANG WERDEN SÄMTLICHE KONKLUDENTEN GEWÄHRLEISTUNGEN ODER BEDINGUNGEN IM ZUSAMMENHANG MIT DER DOKUMENTATION, DIE EINGESCHRÄNKT WERDEN KÖNNEN, SOFERN SIE NICHT WIE OBEN DARGELEGT AUSGESCHLOSSEN WERDEN KÖNNEN, HIERMIT AUF 90 TAGE AB DATUM DES ERWERBS DER DOKUMENTATION ODER DES ARTIKELS, AUF DEN SICH DIE FORDERUNG BEZIEHT, BESCHRÄNKT.

IN DEM DURCH DAS IN IHREM RECHTSGEBIET ANWENDBARE GESETZ MAXIMAL ZULÄSSIGEN AUSMASS HAFTET BLACKBERRY UNTER KEINEN UMSTÄNDEN FÜR SCHÄDEN JEGLICHER ART, DIE IM ZUSAMMENHANG MIT DIESER DOKUMENTATION ODER IHRER VERWENDUNG, DER LEISTUNG ODER NICHTLEISTUNG JEGLICHER SOFTWARE, HARDWARE, DIENSTE ODER DRITTPRODUKTE UND -DIENSTE, AUF DIE HIER BEZUG GENOMMEN WIRD, STEHEN, EINSCHLIESSLICH, ABER NICHT BESCHRÄNKT AUF DIE FOLGENDEN SCHÄDEN: DIREKTE, VERSCHÄRFTEN SCHADENERSATZ NACH SICH ZIEHENDE, BEILÄUFIG ENTSTANDENE, INDIREKTE, KONKRETE,

STRAFE EINSCHLIESSENDE SCHÄDEN, FOLGESCHÄDEN ODER SCHÄDEN, FÜR DIE ANSPRUCH AUF KOMPENSATORISCHEN SCHADENERSATZ BESTEHT, SCHÄDEN WEGEN ENTGANGENEN GEWINNEN ODER EINKOMMEN, NICHTREALISIERUNG ERWARTETER EINSPARUNGEN, BETRIEBSUNTERBRECHUNGEN, VERLUST GESCHÄFTLICHER DATEN, ENTGANGENE GESCHÄFTSCHANCEN ODER BESCHÄDIGUNG BZW. VERLUST VON DATEN, DAS UNVERMÖGEN, DATEN ZU ÜBERTRAGEN ODER ZU EMPFANGEN, PROBLEME IM ZUSAMMENHANG MIT ANWENDUNGEN, DIE IN VERBINDUNG MIT BLACKBERRY-PRODUKTEN UND -DIENSTEN VERWENDET WERDEN, KOSTEN VON AUSFALLZEITEN, NICHTVERWENDBARKEIT VON BLACKBERRY-PRODUKTEN UND - DIENSTEN ODER TEILEN DAVON BZW. VON MOBILFUNKDIENSTEN, KOSTEN VON ERSATZGÜTERN, DECKUNG, EINRICHTUNGEN ODER DIENSTEN, KAPITAL- ODER ANDERE VERMÖGENSSCHÄDEN, UNABHÄNGIG DAVON, OB SCHÄDEN DIESER ART ABZUSEHEN ODER NICHT ABZUSEHEN WAREN, UND AUCH DANN, WENN BLACKBERRY AUF DIE MÖGLICHKEIT SOLCHER SCHÄDEN HINGEWIESEN WURDE.

IN DEM DURCH DAS IN IHREM RECHTSGEBIET ANWENDBARE GESETZ MAXIMAL ZULÄSSIGEN AUSMASS ÜBERNIMMT BLACKBERRY KEINERLEI VERANTWORTUNG, VERPFLICHTUNG ODER HAFTUNG, SEI SIE VERTRAGLICHER, DELIKTRECHTLICHER ODER ANDERWEITIGER NATUR, EINSCHLIESSLICH DER HAFTUNG FÜR FAHRLÄSSIGKEIT UND DER DELIKTSHAFTUNG.

DIE IN DIESEM DOKUMENT GENANNTEN EINSCHRÄNKUNGEN, AUSSCHLÜSSE UND HAFTUNGSAUSSCHLÜSSE GELTEN (A) UNGEACHTET DER VON IHNEN ANGEFÜHRTEN KLAGEGRÜNDE, FORDERUNGEN ODER KLAGEN, EINSCHLIESSLICH, ABER NICHT BESCHRÄNKT AUF VERTRAGSBRUCH, FAHRLÄSSIGKEIT, ZIVILRECHTLICHER DELIKTE, DELIKTSHAFTUNG ODER SONSTIGE RECHTSTHEORIE UND SIND AUCH NACH EINEM WESENTLICHEN VERSTOSS BZW. EINEM FEHLENDEN GRUNDLEGENDEN ZWECK DIESER VEREINBARUNG ODER EINES DARIN ENTHALTENEN RECHTSBEHELFS WIRKSAM; UND GELTEN (B) FÜR BLACKBERRY UND DIE ZUGEHÖRIGEN UNTERNEHMEN, RECHTSNACHFOLGER, BEVOLLMÄCHTIGTEN, VERTRETER, LIEFERANTEN (EINSCHLIESSLICH MOBILFUNKANBIETERN), AUTORISIERTE BLACKBERRY-DISTRIBUTOREN (EBENFALLS EINSCHLIESSLICH MOBILFUNKANBIETERN) UND DIE JEWEILIGEN FÜHRUNGSKRÄFTE, ANGESTELLTEN UND UNABHÄNGIGEN AUFTRAGNEHMER.

ZUSÄTZLICH ZU DEN OBEN GENANNTEN EINSCHRÄNKUNGEN UND AUSSCHLÜSSEN HAFTEN DIE FÜHRUNGSKRÄFTE, ANGESTELLTEN, VERTRETER, DISTRIBUTOREN, LIEFERANTEN, UNABHÄNGIGEN AUFTRAGNEHMER VON BLACKBERRY ODER BLACKBERRY ANGEHÖRENDEN UNTERNEHMEN IN KEINER WEISE IM ZUSAMMENHANG MIT DER DOKUMENTATION.

Bevor Sie Drittprodukte bzw. -dienste abonnieren, installieren oder verwenden, müssen Sie sicherstellen, dass Ihr Mobilfunkanbieter sich mit der Unterstützung aller zugehörigen Funktionen einverstanden erklärt hat. Einige Mobilfunkanbieter bieten möglicherweise keine Internet-Browsing-Funktion in Zusammenhang mit einem Abonnement für den BlackBerry® Internet Service an. Erkundigen Sie sich bei Ihrem Dienstanbieter bezüglich Verfügbarkeit, Roaming-Vereinbarungen, Mobilfunktarifen und Funktionen. Für die Installation oder Verwendung von Drittprodukten und -diensten mit den Produkten und Diensten von BlackBerry sind u. U. Patent-, Marken-, Urheberrechts- oder sonstige Lizenzen erforderlich, damit die Rechte Dritter nicht verletzt werden. Es liegt in Ihrer Verantwortung, zu entscheiden, ob Sie Drittprodukte und -dienste verwenden möchten, und festzustellen, ob hierfür Lizenzen erforderlich sind. Für den Erwerb etwaiger Lizenzen sind Sie verantwortlich. Installieren oder verwenden Sie Drittprodukte und -dienste erst nach dem Erwerb aller erforderlichen Lizenzen. Alle Drittprodukte und -dienste, die Sie mit Produkten und Diensten von BlackBerry erhalten, werden lediglich zu Ihrem Vorteil, OHNE MÄNGELGEWÄHR und ohne ausdrückliche oder stillschweigende Bedingung, Billigung, Garantie, Zusicherung oder Gewährleistung jedweder Art von BlackBerry bereitgestellt. BlackBerry übernimmt in diesem Zusammenhang keinerlei Haftung. Die Verwendung von Drittprodukten und -diensten unterliegt Ihrer Zustimmung zu den Bedingungen separater Lizenzen und anderer geltender Vereinbarungen mit Dritten, sofern sie nicht ausdrücklich von einer Lizenz oder anderen Vereinbarung mit BlackBerry abgedeckt wird.

Die Nutzungsbedingungen für BlackBerry-Produkte und -Dienste werden in einer entsprechenden separaten Lizenz oder anderen Vereinbarung mit BlackBerry dargelegt. KEINE PASSAGE IN DIESEM DOKUMENT IST DAZU VORGESEHEN, BELIEBIGE SCHRIFTLICHE VEREINBARUNGEN ODER GARANTIEN, DIE VON BLACKBERRY FÜR TEILE VON BELIEBIGEN BLACKBERRY-PRODUKTEN ODER -DIENSTLEISTUNGEN AN ANDERER STELLE ALS IN DIESER DOKUMENTATION ANGEGEBEN WURDEN, ZU ERSETZEN.

BlackBerry Enterprise Software enthält bestimmte Softwarekomponenten von Drittanbietern. Die mit der Software verbundenen Lizenz- und Copyright-Informationen finden Sie unter: [http://worldwide.blackberry.com/legal/](https://www.blackberry.com/us/en/legal/third-party-software) [thirdpartysoftware.jsp.](https://www.blackberry.com/us/en/legal/third-party-software)

BlackBerry Limited 2200 University Avenue East Waterloo, Ontario Kanada N2K 0A7

BlackBerry UK Limited Ground Floor, The Pearce Building, West Street, Maidenhead, Berkshire SL6 1RL Großbritannien

Veröffentlicht in Kanada